Guía de uso del sistema de Evaluación del Desempeño

# Evaluador Inmediato

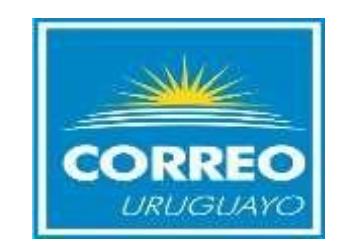

### Recuerde de realizar la Evaluación en el Plazo habilitado Para el Evaluador Inmediato.

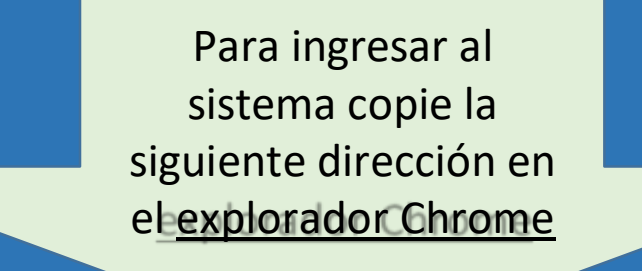

### <https://elcorreo.datalogic.cloud/dlportal/servlet/hlogin>

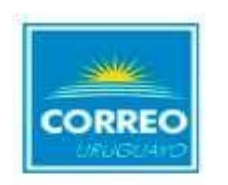

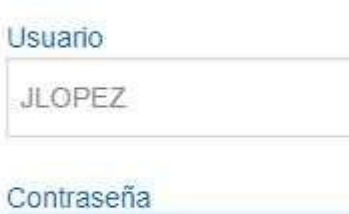

.....

**INGRESAR** 

Olvide mi contraseña

En la siguiente pantalla ingrese su **usuario de red. La contraseña es la misma que Usted modificó al ingresar a evaluaciones** anteriores.ngresar. Luego seleccione **Ingresar.** se Si olvido su contraseña, i seleccione el link "Olvide mi contraseña"

> \*Si es la primera vez que ingresa , debe ingresar en Usuario su usuario de red y la contraseña será la misma que el usuario ambos en mayúscula. Ej. Usuario:JLOPEZ Contraseña:JLOPEZ

\*El cambiar contraseña aplica solamente si usted nunca ingresó al sistema de evaluación. O si pidió que le reseteen la contraseña.

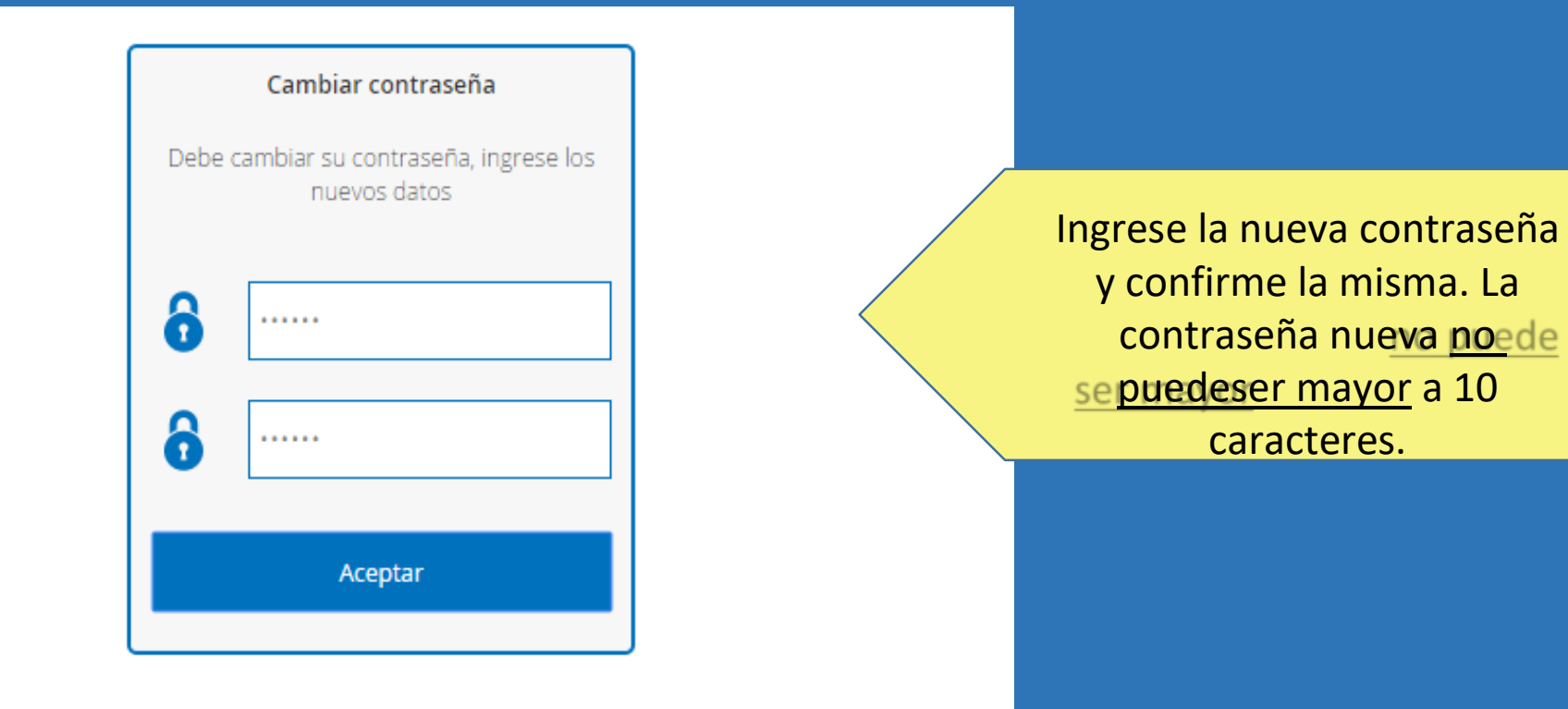

## Evaluación Competencias

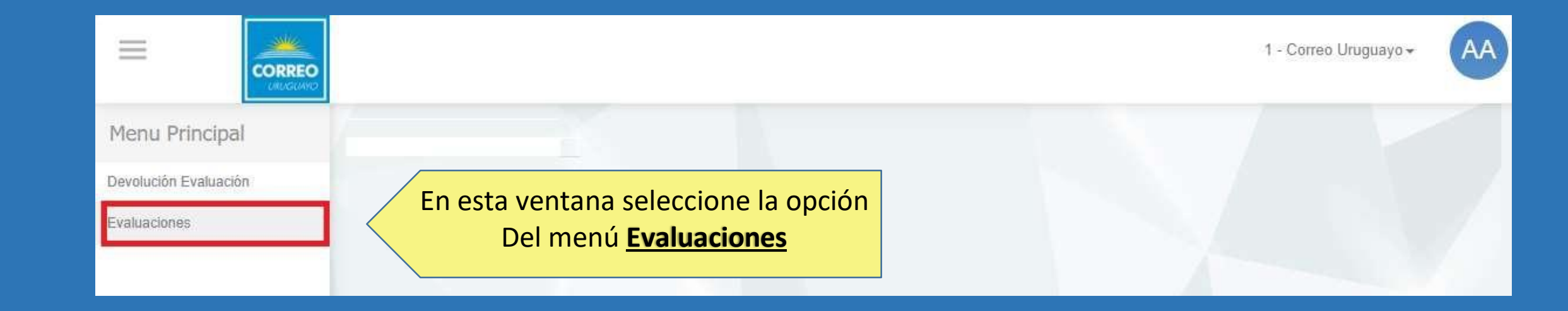

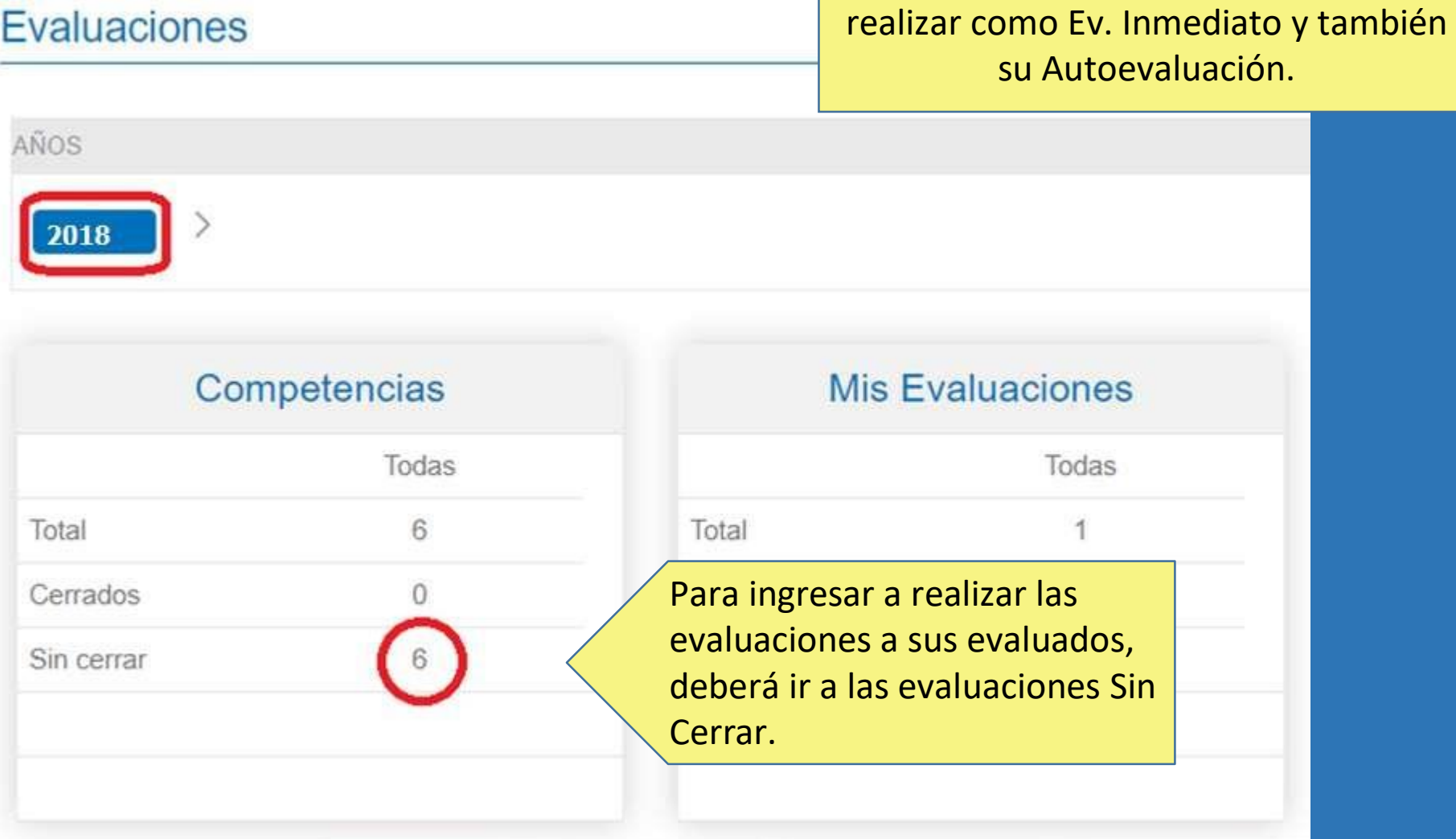

En la siguiente pantalla podrá visualizar

el status de evaluaciones que deberá

#### Evaluación de Competencias

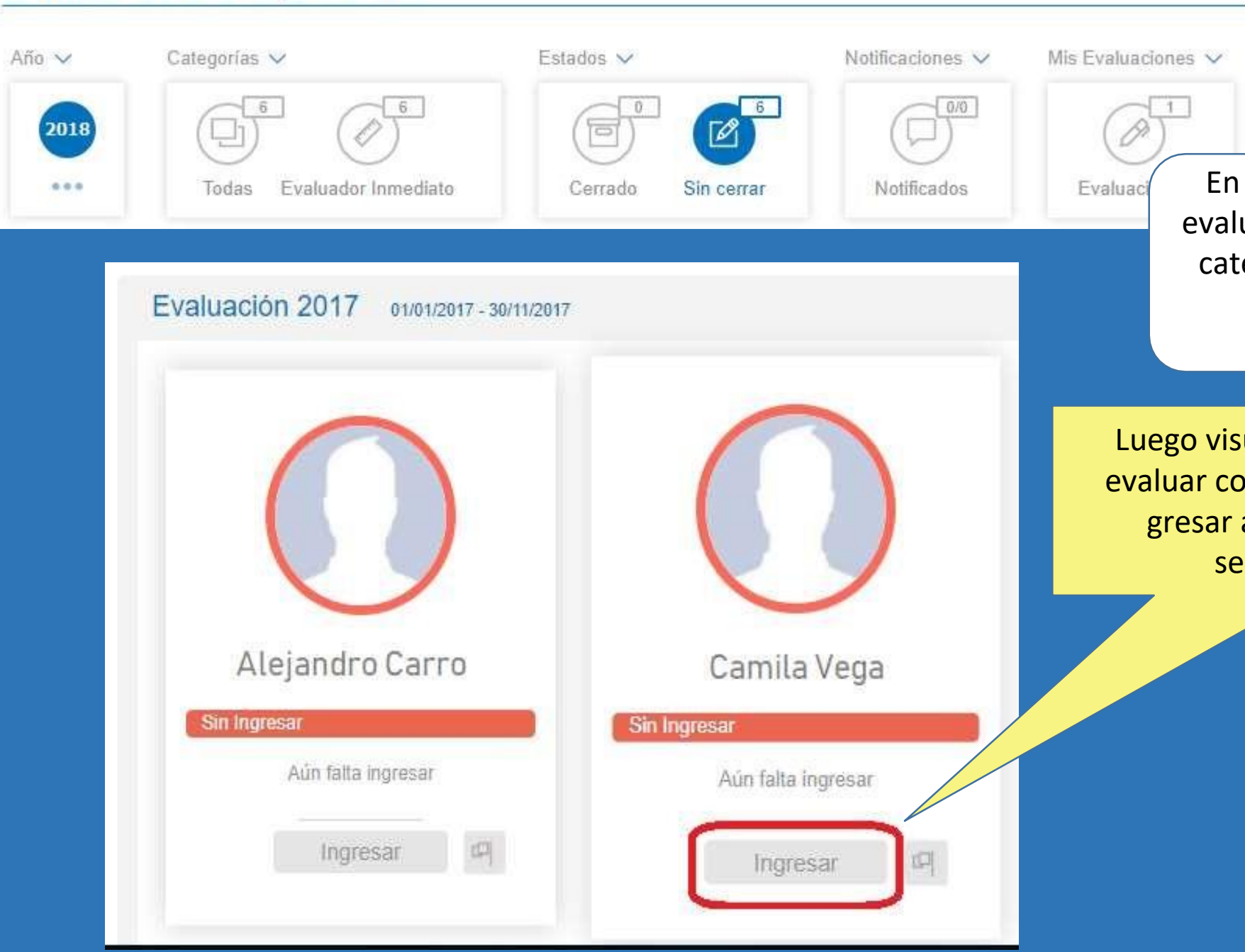

En el encabezado podrá visualizar la evaluación donde se encuentra(2018)la categoría (Ev. Inmediato)en la que se encuentra, y el status de las evaluaciones realizadas.

Luego visualizará los funcionarios a evaluar como Ev. Inmediato . Para in gresar a la evaluación deseada seleccionar **Ingresar.**

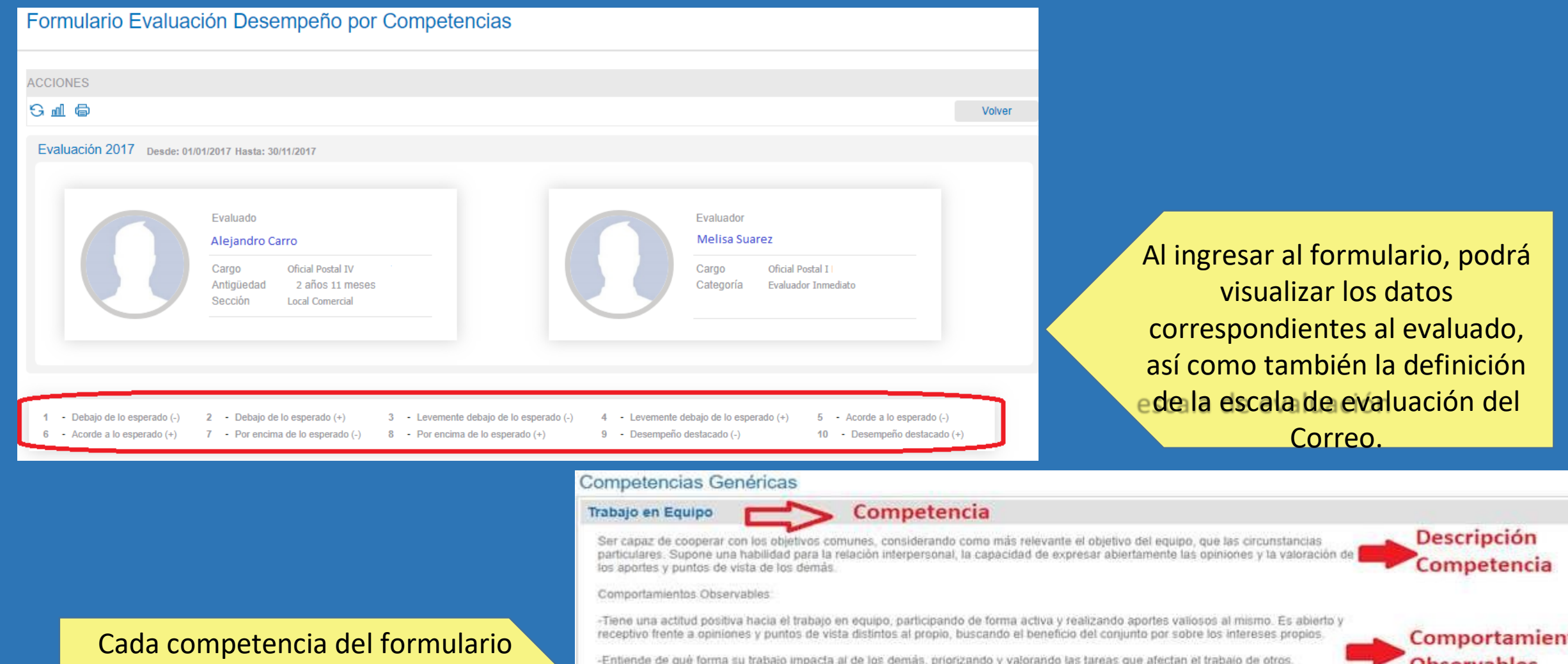

tendrá asociada su descripción, así como también los com portamientos observables como guía para realizar la evaluación de

cada competencia.

-Se comunica en forma adecuada con los demás, manteniendo una relación de respeto y contribuyendo al mantenimiento de un buen clima interno.

#### $010203040506070809010$

Comentarios:

Competencias trabajo en equipo

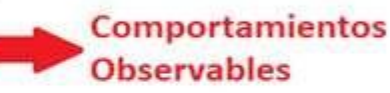

#### **Competencias Genéricas**

#### Trabajo en Equipo

Ser capaz de cooperar con los objetivos comunes, considerando como más relevante el objetivo del equipo, que las circunstancias particulares. Supone una habilidad para la relación interpersonal, la capacidad de expresar abiertamente las opiniones y la valoración de los aportes y puntos de vista de los demás.

Comportamientos Observables:

-Tiene una actitud positiva hacia el trabajo en equipo, participando de forma activa y realizando aportes valiosos al mismo. Es abierto y receptivo frente a opiniones y puntos de vista distintos al propio, buscando el beneficio del coniunto por sobre los intereses propios.

-Entiende de qué forma su trabaio impacta al de los demás, priorizando y valorando las tareas que afectan el trabaio de otros.

-Se comunica en forma adecuada con los demás, manteniendo una relación de respeto y contribuyendo al mantenimiento de un buen clima interno.

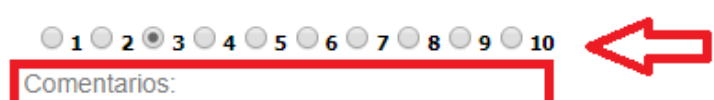

Competencias Trabajo en Equipo

Para cada Competencia seleccione un valor de la escala. Tendrá disponible un campo de comentarios en cada competencia, donde deberá fundamentar el puntaje seleccionado, el mismo es

obligatorio

Al final del formulario contará con los campos de Principales Fortalezas, Áreas de Mejora y Conclusión de la Evaluación en el caso que desee dejar algún comentario, que sirva como insumo para el plan de desarrollo del evaluado.

Asegúrese de grabar los datos a medida que completa el formulario seleccionando "Confirmar"alfinaldelapantalla.

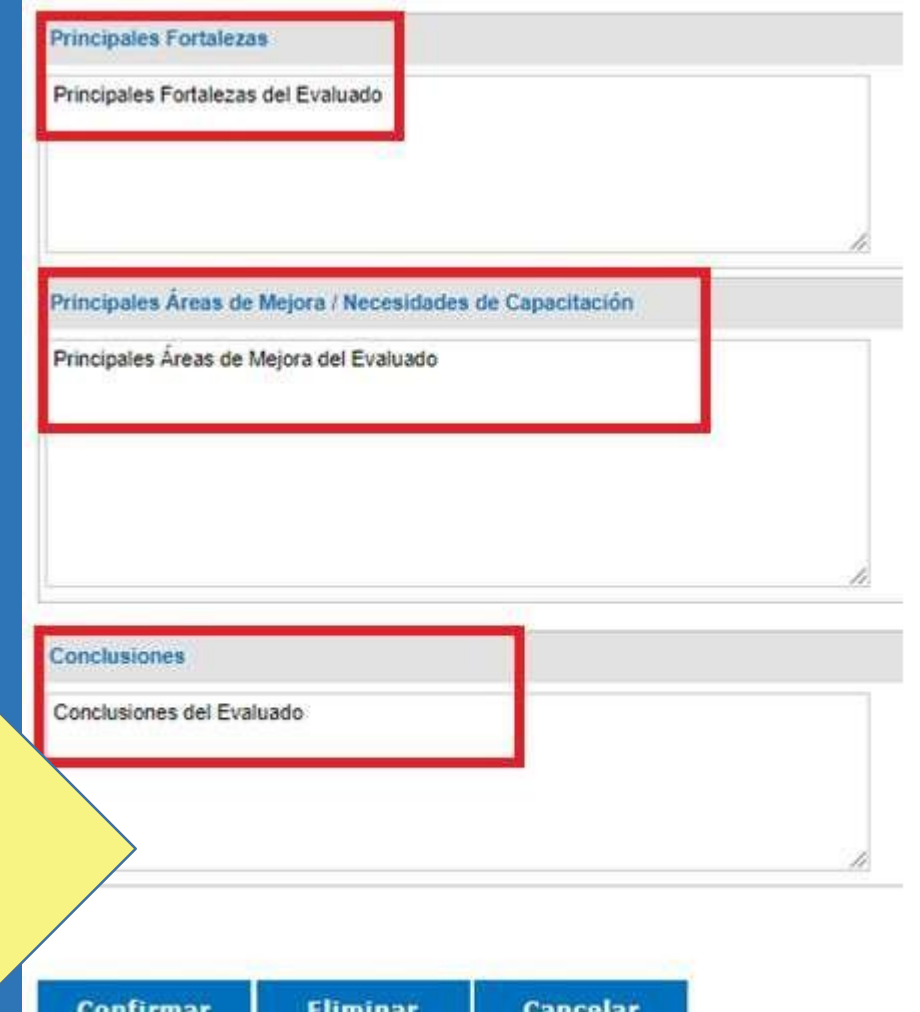

Seleccione "Confirmar" siempre que desee guardar los datos del formulario. Si realiza cualquier modificación seleccione nuevamente Confirmar para guardar los cambios.

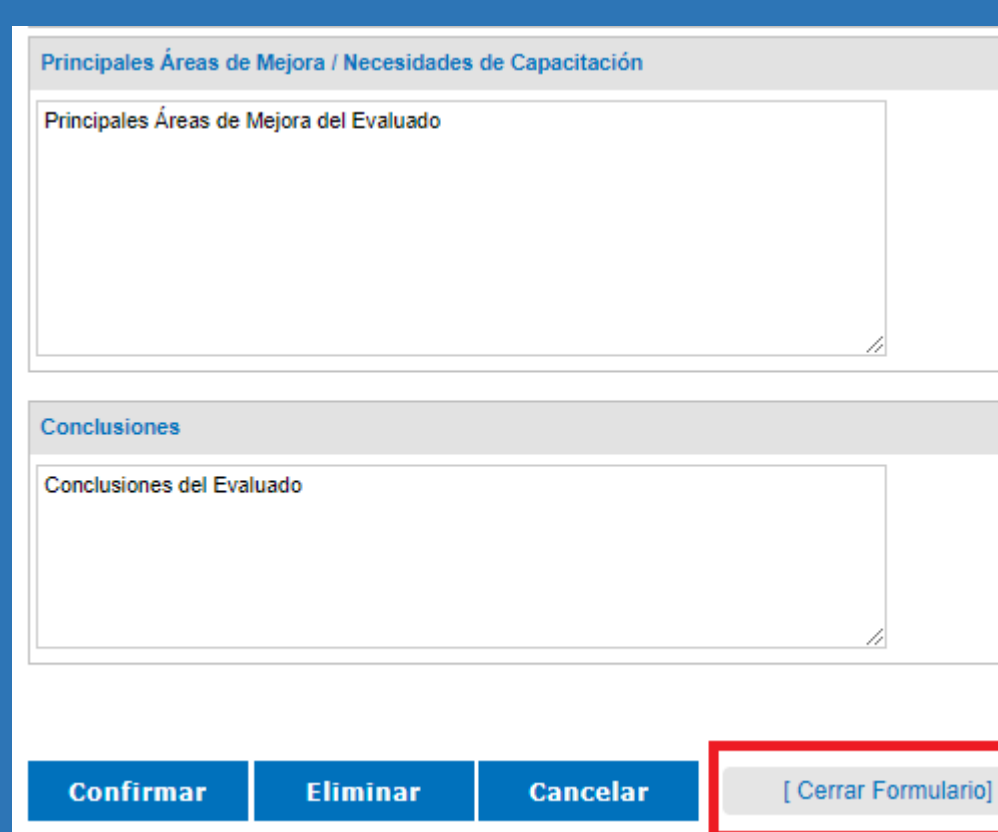

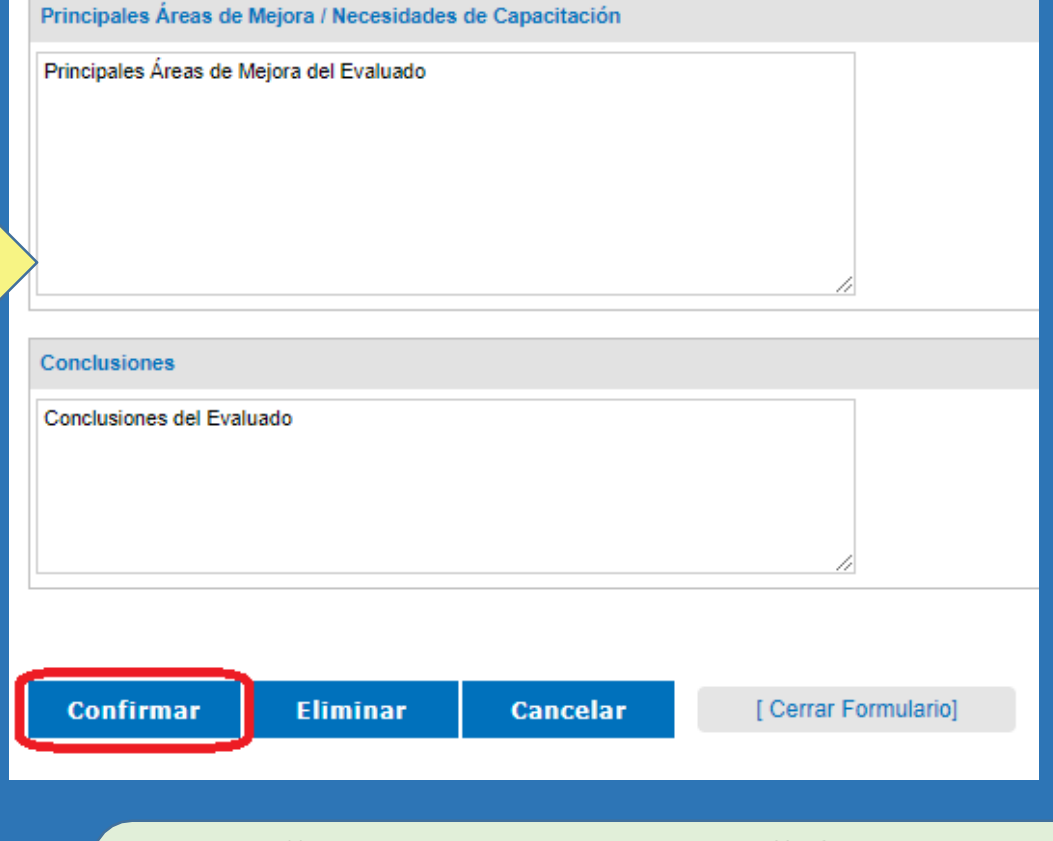

Al "Cerrar Formulario" finaliza la **Evaluación**,habilitandolosdatosal Evaluador del Proceso.

Una vez finalizado el formulario de evaluación seleccione "Cerrar Formulario". Al Cerrar no se podrán realizar modificaciones a los datos ingresados.

## **NotificacióndelEvaluado**

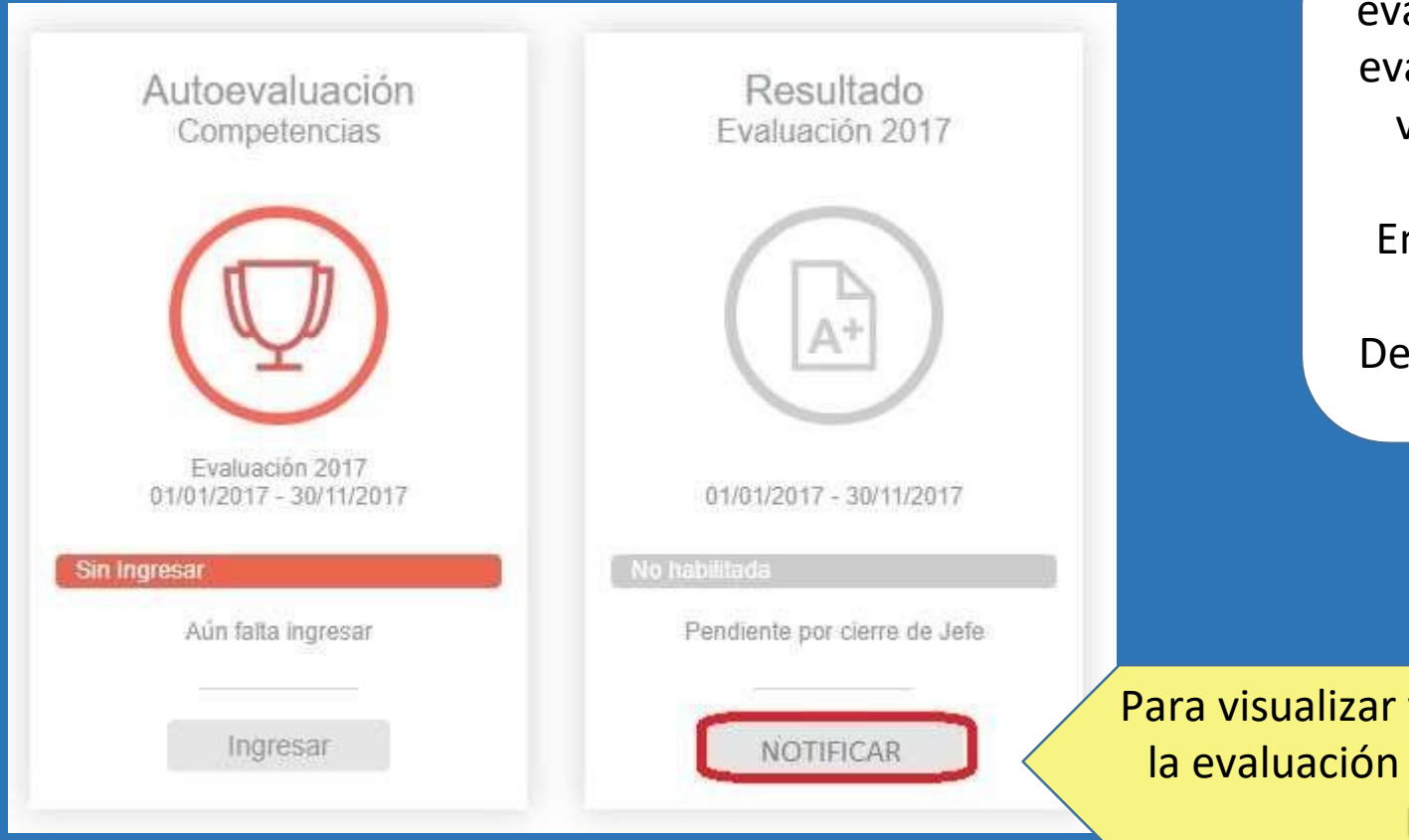

Una vez finalizada la etapa de aluación del evaluador del proceso, el aluado podrá ingresar al sistema para visualizar y notificarse que recibió la evaluación final. En el caso de **No** estar de acuerdo con la evaluación, deberá solicitar a **Esarrollo el Formulario de Revisión de la evaluación.**

y notificarse que recibió final deberá ingresar a Notificar.

### **Devolucióndelaevaluación**

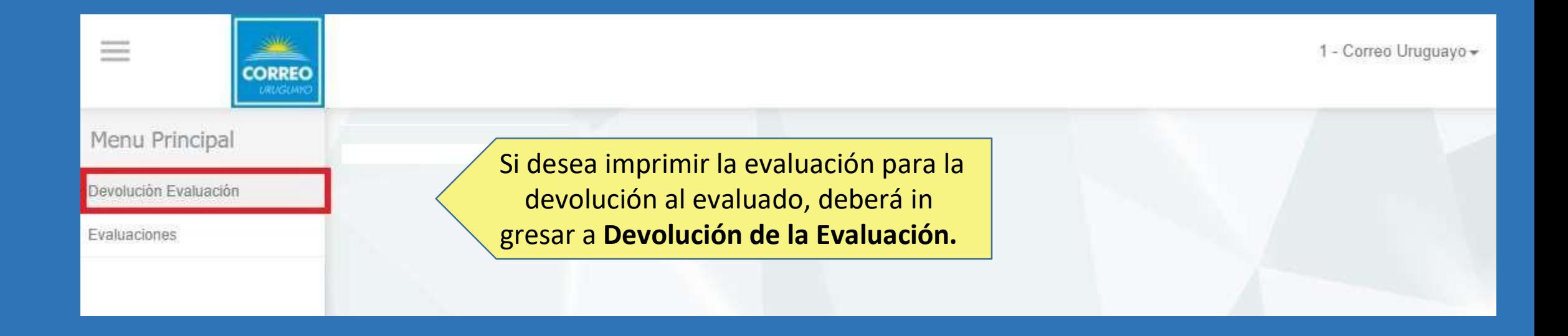

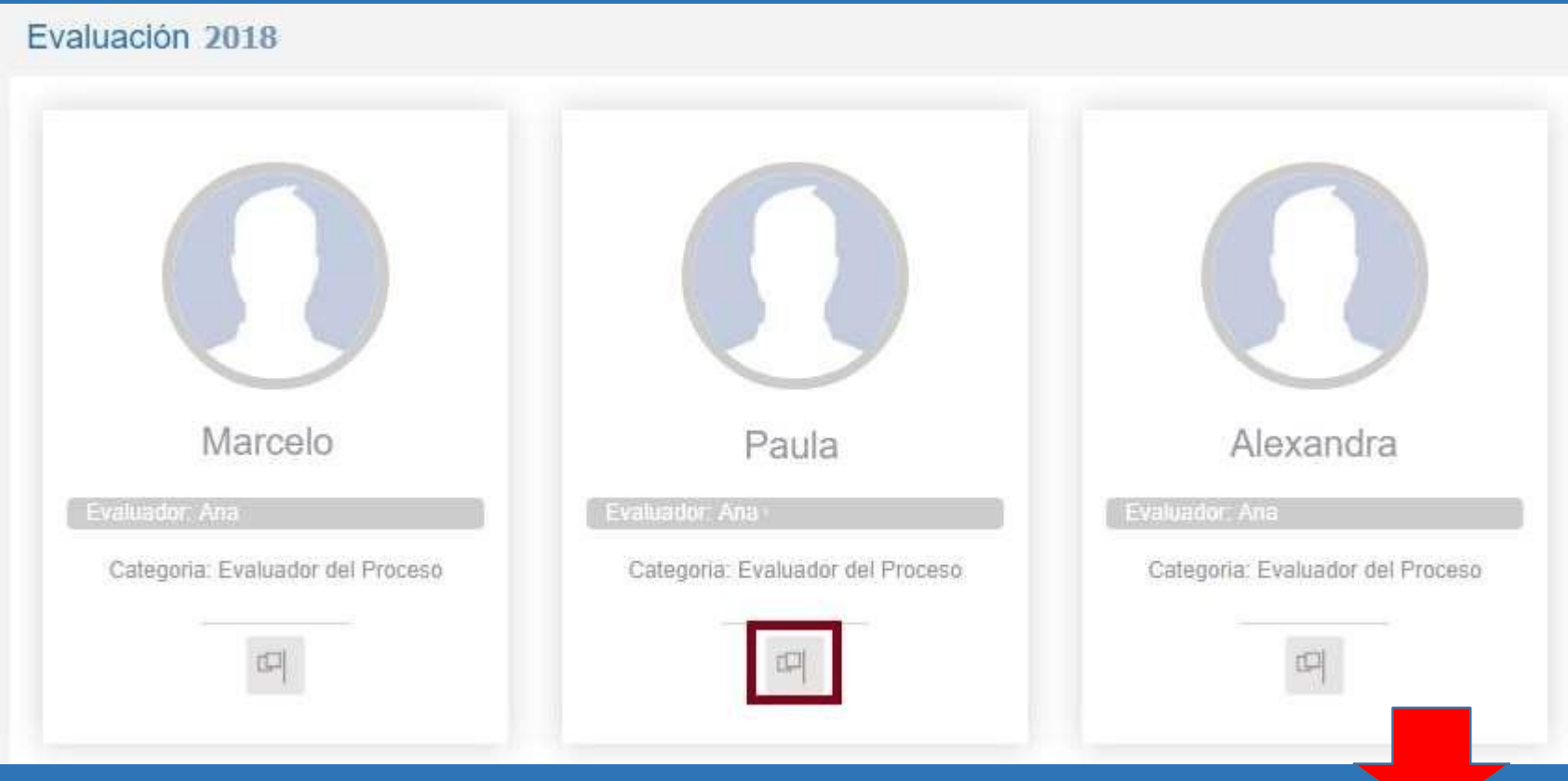

Al ingresar podrá visualizar las evaluaciones realizadas por el Evaluador del Proceso e imprimir las para la Reunión de Devolución con su Evaluado.

¡Consúltanos, tenemos todas estas vías de comunicación a disposición!

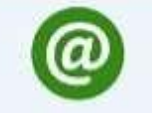

evaluacionsed@correo.com.uy

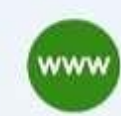

www.correo.com.uy

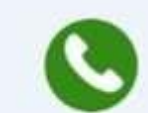

2916 0200 int. 144 / 145

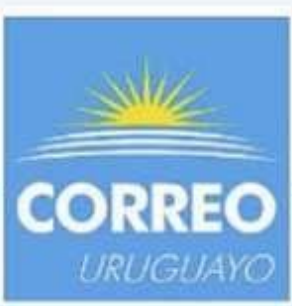